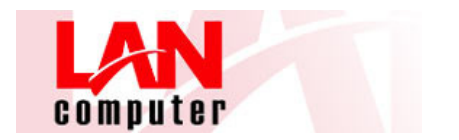

## **CONEXIÓN A CLOUD**

Para conectar al Cloud de LANCOMPUTER, abriremos nuestro navegador (Internet explorer, Mozilla Firefox, Chrome, etc…)

Deberemos acceder a la dirección: https://vdi.lancomputer.net

Finalmente, nos aparecerá la ventana definitiva donde, con los datos que nos hayan facilitado (USUARIO, CONTRASEÑA, DOMINIO) podremos acceder a nuestro Cloud:

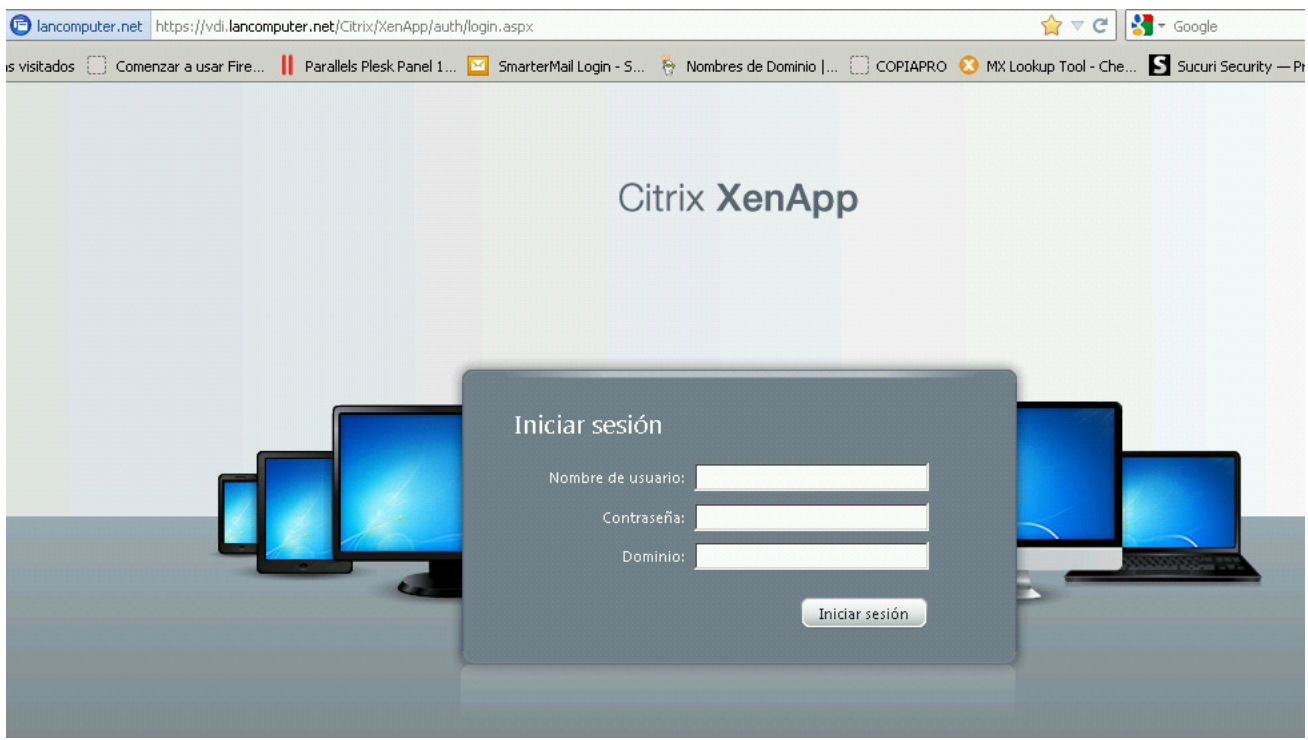

Una vez validados con nuestro usuario, se nos abrirá una pantalla con dos pestañas:

## APLICACIONES;

 Donde aparecerán las aplicaciones publicadas en nuestro cloud para trabajar directamente sobre ellas, sin necesidad de establecer la conexión al escritorio.

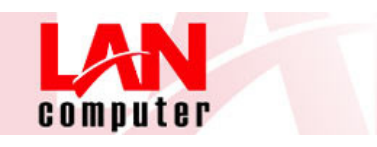

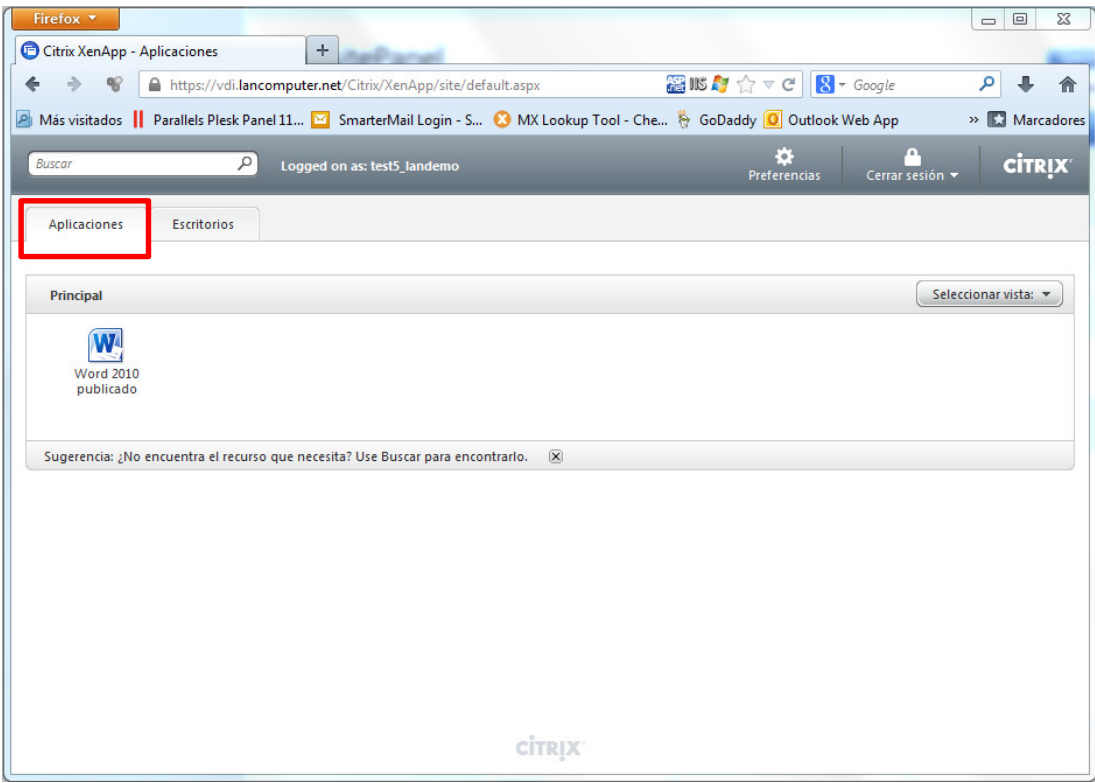

## ESCRITORIOS;

Donde aparecerá el acceso para establecer la conexión al escritorio del cloud del usuario logueado.

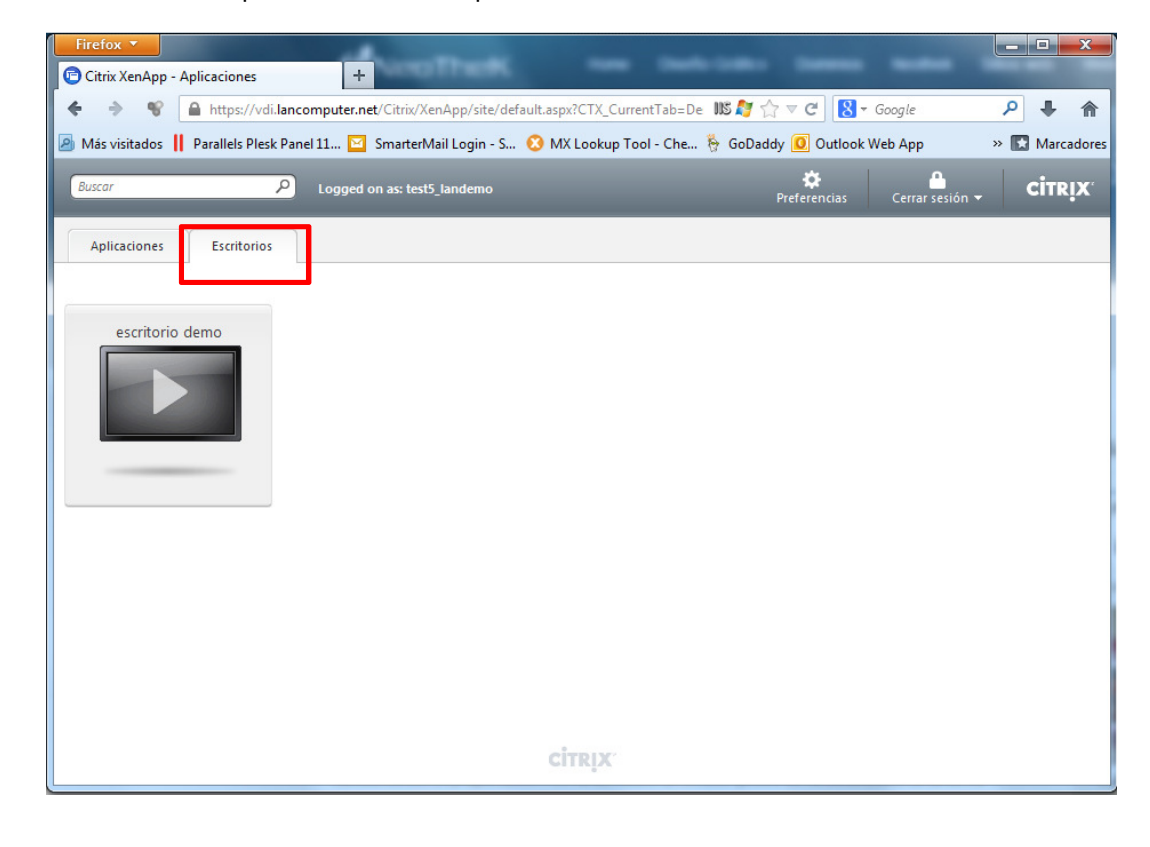

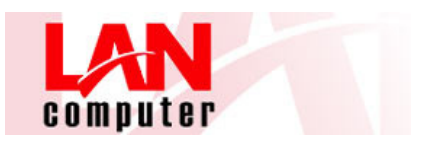

Si estamos trabajando conectados al escritorio del cloud, podemos minimizar o cerrar la pantalla y seguir trabajando con las aplicaciones publicadas.

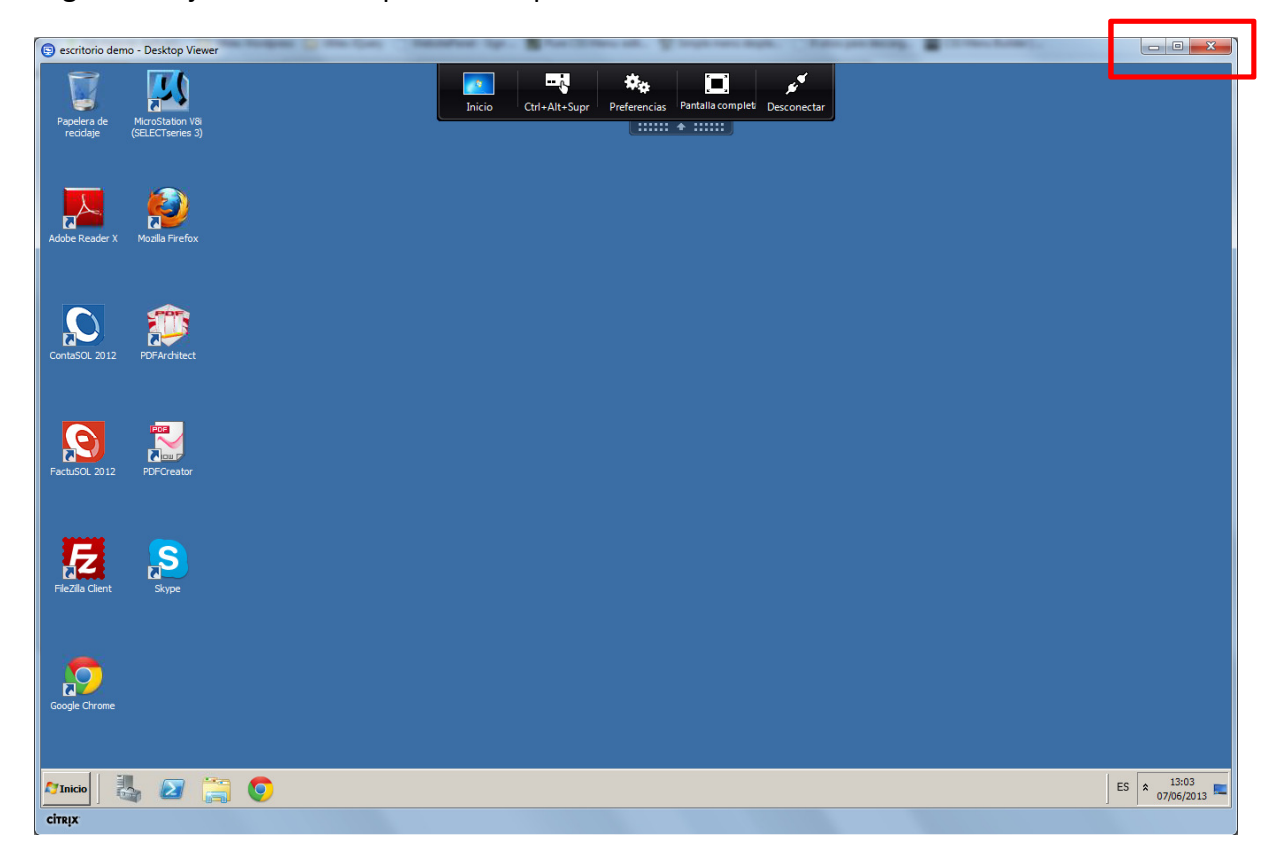

La sesión de Citrix se nos quedará minimizada en la barra inferior y podremos ocultarla/mostrarla clicando sobre ella:

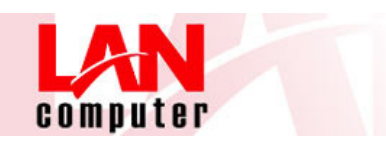

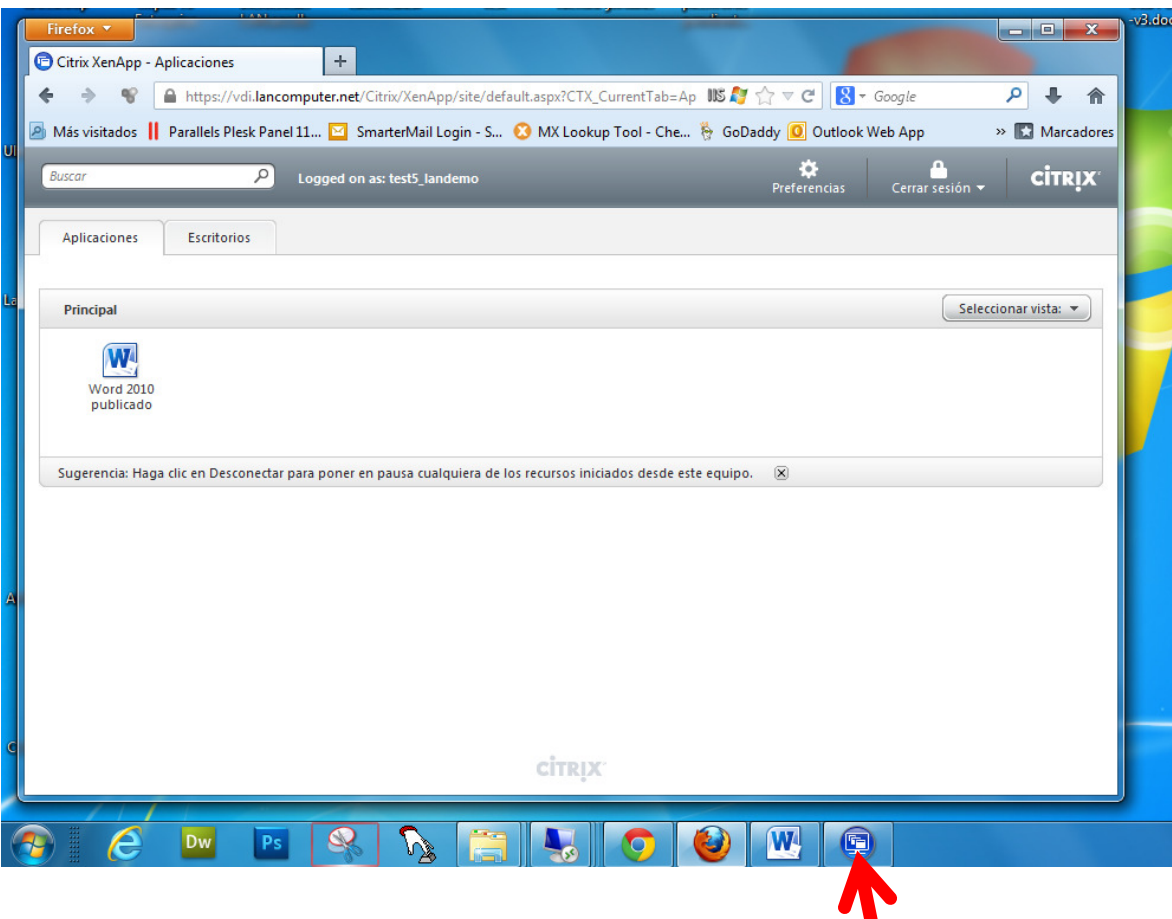